Espace pédagogique de l'académie de Poitiers > Technologie et Sciences pour l'Ingénieur > Outils et tutoriels > Simulateurs > Simulation multiphysique > SinusPhy

<https://ww2.ac-poitiers.fr/techno-si/spip.php?article390> - Auteur : Duval Philippe

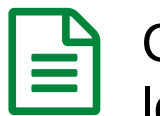

# publié le 24/04/2020 - mis à jour le 17/11/2020 Choisir un modèle de composant, le paramétrer, le valider et l'adapter aux besoins

Partir d'un des composants les plus simples, un réducteur, pour comprendre les différentes démarches

## *Descriptif :*

Le choix d'un modèle de composant dans la bibliothèque et son paramétrage peuvent poser quelques problèmes aux élèves. L'enseignant peut donc être amené à adapter, dans le cadre d'une activité, un modèle pour simplifier son utilisation et son exploitation.

*Sommaire :*

- 1- Position du problème
- 2- Premières adaptations du modèle du réducteur
- 3- Vérification des caractéristiques de ce réducteur (ici, en composant standard)
- 4- Évolution du modèle du réducteur (travail effectué sur le composant standard)
- 5- Documents ressources liés à cet article

Premier volet d'une série de 7 articles amenant à maîtriser la modélisation de composants de la chaîne d'énergie et de la chaîne d'information dans le but d'effectuer la simulation d'un asservissement numérique de position la plus précise possible afin que le comportement réel soit totalement prévisible.

Le choix d'un modèle de composant dans la bibliothèque et son paramétrage peuvent poser quelques problèmes aux élèves. L'enseignant peut donc être amené à adapter, dans le cadre d'une activité, un modèle pour simplifier son utilisation et son exploitation.

### $\bullet$  1- Position du problème

Le modèle du réducteur, objet de cette étude, existe en plusieurs versions :

 Dans le dossier "**Mécanique/Composants élémentaires**" de la bibliothèque, il se trouve sous le nom de "**réducteur élémentaire**", le seul paramètre modifiable est le coefficient de réduction noté **Kr**.

- Le composant est réversible,
- Il n'y a aucune perte, le rendement est de 100%,
- Le temps de réponse est nul, les modifications des grandeurs sont instantanées, ce qui peut poser des problèmes dans le choix du pas de calcul (*le pas de calcul doit être suffisamment petit pour permettre de suivre les évolutions de toutes les grandeurs*),
- Ce modèle simplifié n'est à utiliser qu'en phase de découverte, pour vérifier les relations fondamentales comme celles existant entre le couple de sortie et le couple d'entrée sur un composant idéal.

 Dans le dossier "**Mécanique/Composants complets**", il se trouve sous le nom de "**réducteur**" et, comme on le voit, deux paramètres **Jeq** et **mu** sont ajoutés :

- Le composant est, bien sûr, réversible,
- Les pertes existent, sont réalistes et proportionnelles à la vitesse de rotation. Le paramètre **mu**, en **N.m/rd/s**, représente alors le coefficient de frottements visqueux (*il est généralement noté f dans la littérature*). Pour déduire **mu**, il faut estimer les pertes du réducteur réel. Pour cela, il W1 (rad/s) faut partir de la connaissance du couple

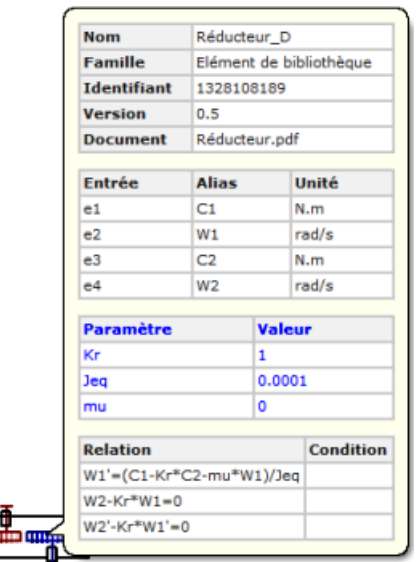

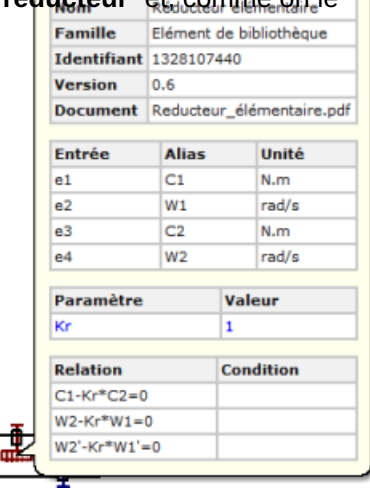

nominal en entrée **C1nom** (*c'est généralement le couple nominal du moteur*), de la vitesse nominale en entrée **ω1nom** (*c'est généralement la vitesse nominale du moteur*) et du rendement nominal du réducteur **Rdnom** estimé au point de fonctionnement [**C1nom**, **ω1nom**], en fonction de la technologie utilisée (*le type d'engrenage, le nombre d'étages, la matière...*).

- L'inertie **Jeq**, en **kg.m²**, peut être calculée à partir des formes réelles des roues dentées et de la matière utilisée (*ou plus simplement déduite de la maquette solidworks, à l'échelle, si la matière est renseignée* ) mais, comme sa valeur n'est pas critique, elle est souvent déduite d'un ordre de grandeur raisonnable pour la constante de temps **τ(s) = Jeq/mu**.
- Méthode de détermination des paramètres **mu** et **Jeq** :
	- Rendement nominal du réducteur **Rdnom = 80% à ω1nom = 400 rd/s et pour C1nom = 0.1N.m**
	- **mu = (1 - Rdnom) . C1nom / ω1nom** = 50 . 10 -6 Nm/rd/s
	- Constante de temps réaliste :  $τ(s) = 20$  ms
	- **Jeq =**  $\tau(s)$  **. mu** = 1 . 10<sup>-6</sup> kg.m<sup>2</sup>

### 2- Premières adaptations du modèle du réducteur

 Il est souvent nécessaire d'extraire des informations du modèle pour pouvoir comparer le comportement du modèle à celui du système réel. Pour réaliser ceci, deux solutions existent :

**Dans le schéma lui-même** : Le modèle de composant, issu de la bibliothèque, peut être modifié directement dans le schéma (*pour cela, un simple clic droit puis choisir Convertir et cliquer sur OK*) pour le transformer en un composant standard totalement modifiable,

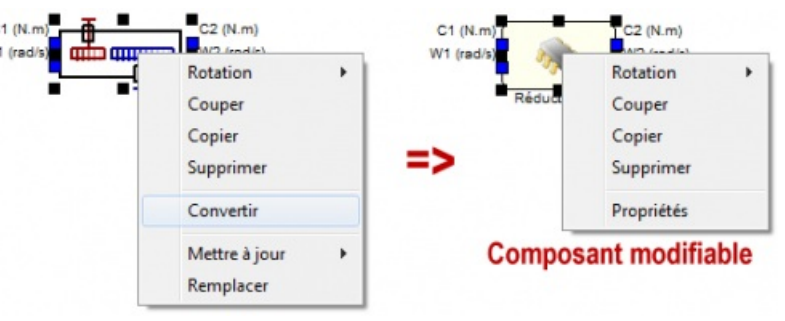

**Dans la bibliothèque de composants** :

Le modèle de composant peut être modifié pour créer un nouveau composant réutilisable grâce à l'utilitaire appelé **éditeur de composants** (*astuce : penser alors à exécuter l'éditeur de composants en tant qu'administrateur afin de pouvoir modifier un composant existant ou créer un nouveau composant dans dossier protégé bibliothèque*).

Il est alors possible d'ajouter des propriétés au composant ou de modifier totalement sa structure.

Sur la boite de dialogue ci-contre, on remarque les différents champs du composant standard obtenu.

- Zone Entrées/Sorties (*efforts et flux*) : C1(N.m), W1(rd/s), C2(N.m) et W2(rd/s)
- Zone Paramètres (*constantes ou expressions*) : **Kr = 0.1** (*la vitesse est divisée par 10*)
- Zone Relations : **W1'=(C1-Kr\*C2-mu\*W1)/Jeq** (*application du PFD : J.dω/dt = ∑couples*) **W2-Kr\*W1=0** et W'2-Kr\*W'1=0 (équivalent *à ω2 = Kr . ω1*)

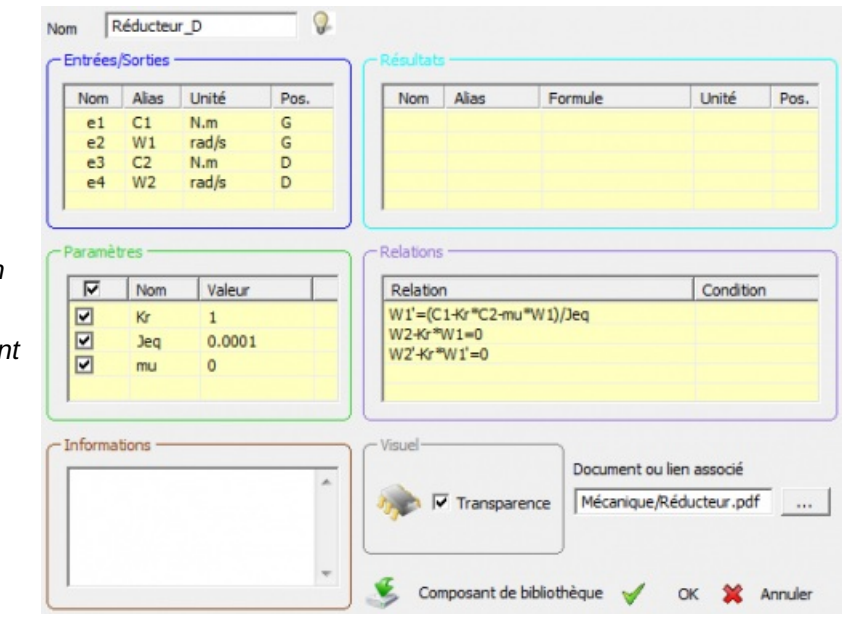

 Pour calculer et extraire les puissances P1 et P2 en jeu, les pertes (Prt) et/ou le rendement (Rd), il faut compléter la zone résultats comme on le voit ci-dessous :

- $P1_{(W)} = C1*W1$
- $prt_{(W)} = mu*W1*W1$
- **P2(W) = C2\*W2**
- **Rd = (C2\*W2)/(C1\*W1)** ou, mieux... **min(C1\*W1,C2\*W2)/max(C1\*W1,C2\*W2)** ou encore...

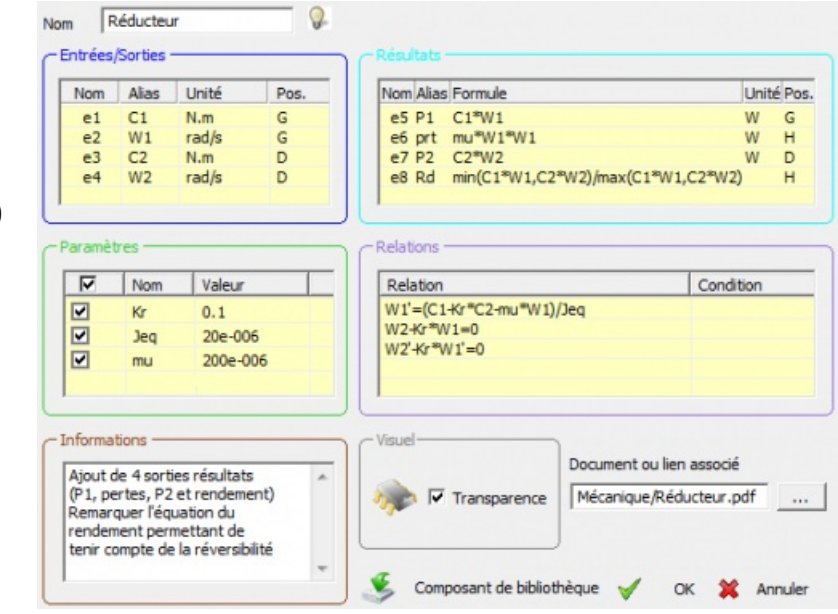

**min(abs(C1\*W1),abs(C2\*W2))/max(abs(C1\*W1),abs(C2\*W2))** si on désire tenir compte de tous les cas

- **Jeq** et **mu** ont été, ici, renseignés en appliquant les calculs précédents :
- **mu = (1 - Rdnom) . C1nom / ω1nom**
- **Jeq = τ(s) . mu**
- Applications numériques pour : Rdnom =  $90\%$ , W1nom =  $200$  rd/s, C1nom =  $0.4$  N.m, Constante de temps = 100 ms
- $\bullet$  mu = 0,2 mN.m/rd/s
- $Jeq = 20 \cdot 10^{-6}$  kg.m<sup>2</sup>

Il est fortement conseillé de toujours renseigner le champ Informations et une image peut être utilisée pour personnaliser le composant standard.

- 3- Vérification des caractéristiques de ce réducteur (ici, en composant standard)
- Grâce aux 4 informations extraites du modèle de composant, les schémas sont très simples.

· Pour ce premier test, le choix a été fait, ici, d'augmenter la charge, le moteur étant déjà à sa vitesse nominale. La visualisation du rendement est pertinente ici, on voit qu'il atteint les 90% 0.6 Charge(N.m)<br>1.600000 pour une charge de 3,6 N.m (*soit C2nom =*  $0.4$ *Rdnom . C1nom/Kr*).  $0.2$ Les variations des autres grandeurs (*P1,*  $0.0 +$ 奇  $\frac{1}{10}$  $rac{4}{20}$ 뜲 *pertes, P2, Cmot, Cres, W2 et W1*) sont ici  $mu = 200 \mu N.m/rd/s$ évidentes.

Pour ce deuxième test, le choix a été fait, ici, d'imposer un échelon pour le couple moteur et pour la charge. La visualisation des évolutions des vitesses

est pertinente ici, on voit qu'elles atteignent les 63% de la valeur finale (*soit 200 rd/s*) à l'instant 0,1 s (*et 99% de la valeur finale à l'instant 0,5 s*), ce qui correspond à un système du premier ordre et à la constante **Jeq**/**mu** choisie.

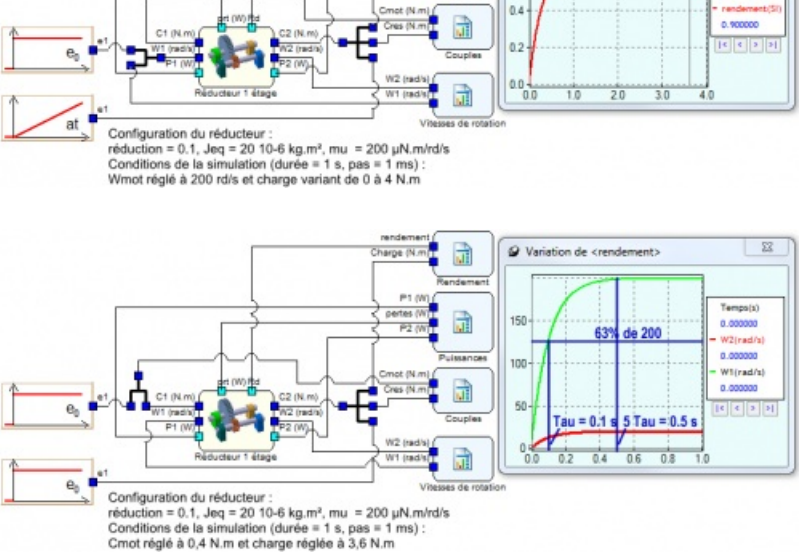

### 4- Évolution du modèle du réducteur (travail effectué sur le composant standard)

 Dans la zone paramètres, il est possible d'utiliser des expressions. Nous allons en profiter pour déterminer automatiquement **mu** puis **Jeq** à partir de la connaissance du rendement au point nominal.

Il suffit de remplacer les définitions des 2  $C1(Nn$  $2(N.m)$ paramètres : W1 (rad) Réducteur Nom **Jeq** 20e-006 Famille Composant standard Réducto **mu** 200e-006 **Document** reducteur3etages.png Entrée **Alias** Unité par les 4 paramètres et les 2 expressions  $C1$  $e1$  $N.m$ suivantes :  $e<sub>2</sub>$  $W1$ rad/s  $e<sub>3</sub>$  $C2$  $N.m$ **W1nom** 200 e<sub>4</sub>  $W<sub>2</sub>$ rad/s **C1nom** 0.4 Paramètre Valeur **Rdnom** 0.90  $0.1$ **csteDeTemps** 0.1 W1nom 200 **mu** (1-Rdnom)\*C1nom/W1nom C1nom  $0.4$ Rdnom  $0.90$ **Jeq** csteDeTemps\*mu csteDeTemps  $0.1$ (1-Rdnom)\*C1nom/W1nom mu Jeq csteDeTemps\*mu **Relation** Condition W1'=(C1-Kr\*C2-mu\*W1)/Jeq L'utilisation du modèle est alors plus simple et  $W2 - Kr^*W1 = 0$  $W2' - Kr^*W1' = 0$ plus fiable, puisque l'on part de données objectives liées aux données constructeurs. **Résultat Alias Unité Valeur** e<sub>5</sub>  $P<sub>1</sub>$ W  $C1*W1$ e<sub>6</sub> prt W  $mu*W1*W1$  $e<sub>7</sub>$ P<sub>2</sub> W  $C2*W2$ min(C1\*W1,C2\*W2)/max(C1\*W1,C2\*W2) e<sup>8</sup> Rd

#### ● 5- Documents ressources liés à cet article

Le fichier zip associé contient les copies d'écran en qualité d'origine, les fichiers de simulation et un fichier excel montrant l'évolution du rendement en fonction de la vitesse de rotation et du couple.

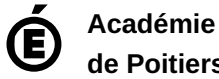

Avertissement : ce document est la reprise au format pdf d'un article proposé sur l'espace pédagogique de l'académie de Poitiers.

**de Poitiers** Il ne peut en aucun cas être proposé au téléchargement ou à la consultation depuis un autre site.